# **CANopen Master FAQ**

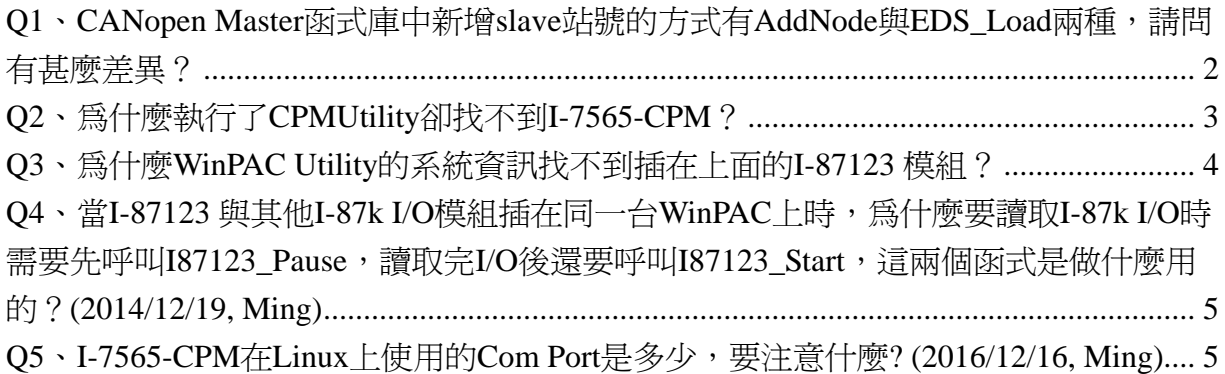

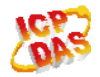

# <span id="page-1-0"></span>**Q1**、**CANopen Master** 函式庫中新增 **slave** 站號的方式有 **AddNode** 與

# **EDS\_Load** 兩種,請問有甚麼差異?

- $A$ :
- 1. AddNode是CANopen master與CANopen網路上的實體slave進行通訊並詢問回 所需設定值的方式,所以master可以得到目前slave真正的設定以避免一些通訊 上的問題,但因為這種方式會花費不少時間,為了效率的考量,在PDO方面只 會讀取前10組PDO的相關設定 (TxPDO1~TxPDO10和RxPDO1~RxPDO10), 如果設備有用到10組以外的PDO設定,則需要另外使用InstallPDO函式設定。
- 2. EDS\_Load是單純將EDS檔案中的設定值載入到CANopen master中,除了速度比 較快,master還可以得到最完整的slave設定資訊,包括所有的PDO使用情況, 但這種方式有可能會因為EDS檔案的設定描述與實際slave的設定不一樣而發 生通訊異常的情況。

(2013/12/06, Ming)

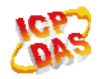

# <span id="page-2-0"></span>**Q2**、為什麼執行了 **CPMUtility** 卻找不到 **I-7565-CPM**?

- $A$ :
- 1. 請先檢查 CPMUtility 是否為網路上最新的版本。 [http://ftp.icpdas.com/pub/cd/fieldbus\\_cd/canopen/master/utility/pc/](http://ftp.icpdas.com/pub/cd/fieldbus_cd/canopen/master/utility/pc/)
- 2. 再檢查 I-7565-CPM 的韌體版本是否是 v2.xx 版以後版本,檢查方式如下: (1).將 I-7565-CPM 背後的開關切到 Init(或是目前的另一端)然後再上電。 (2).觀察 I-7565-CPM 的 3 個 LED 狀態燈是否呈現跑馬燈方式閃爍。 (3).有則為新版 v2.xx 以後版本韌體,沒有則為舊版 v1.xx 版本韌體。
- 3. v1.xx 版韌體:請連絡客服人員協助更新韌體。
- 4. v2.xx 版以後韌體:
	- (1).檢查裝置管理員的【連接埠(COM 和 LPT)】項目有否找到 I-756x 裝置, 沒有的話請重新安裝驅動程式。

[http://ftp.icpdas.com/pub/cd/fieldbus\\_cd/canopen/master/i-7565-cpm/driver/](http://ftp.icpdas.com/pub/cd/fieldbus_cd/canopen/master/i-7565-cpm/driver/)

- (2).確認韌體為最新版本。 [http://ftp.icpdas.com/pub/cd/fieldbus\\_cd/canopen/master/i-7565-cpm/firmware/](http://ftp.icpdas.com/pub/cd/fieldbus_cd/canopen/master/i-7565-cpm/firmware/)
- (3).測試範例程式是否能正確執行。
- (4).更換另一台電腦測試。
- (5).若上述動作均已確認沒問題,CPMUtility 卻仍然無法使用,請連絡客服人 員請求協助。

註:v1.xx 版與 v2.xx 以後版本不相容。

(2013/12/06, Ming)

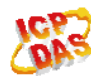

#### <span id="page-3-0"></span>**Q3**、為什麼 **WinPAC Utility** 的系統資訊找不到插在上面的 **I-87123** 模組?

A:

這可能是 I-87123 韌體版本導致的問題, v1.xx 版韌體不具有讓 WinPAC 與 XPAC 讀 取模組名稱的功能,v2.xx 以後版本的韌體才有支援此功能,只要更新完韌體,WinPAC 和 XPAC Utility 即可找到 I-87123 模組了, 韌體更新方式參考 I-87123 使用手冊第 5 章 Update Firmware。

[http://ftp.icpdas.com/pub/cd/fieldbus\\_cd/canopen/master/i\\_87123/user%20manual/](http://ftp.icpdas.com/pub/cd/fieldbus_cd/canopen/master/i_87123/user%20manual/)

註:雖然 WinPAC Utility 無法找到 v1.xx 版 I-87123 模組, 但此部分不影響 I-87123 的正 常工作,並且請注意,v1.xx 版本韌體與 v2.xx 以後版本韌體不相容。

(2013/12/06, Ming)

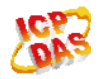

#### <span id="page-4-0"></span>**Q4**、當 **I-87123** 與其他 **I-87k I/O** 模組插在同一台 **WinPAC** 上時,為什麼要 讀取 **I-87k I/O** 時需要先呼叫 **I87123\_Pause**,讀取完 **I/O** 後還要呼叫 **I87123\_Start**,這兩個函式是做什麼用的?**(2014/12/19, Ming)**

 $A$ :

由於 I-87123 啓用時會持續佔據底板的通訊匯流排,如果需要讀寫其它 I-87k I/O 模 組時,需要先呼叫 I87123 Pause 來停止 I-87123 對於底板匯流排的佔用,這樣才不會出 現讀取錯誤的情形,而當讀寫完其它I-87k I/O模組後,可以呼叫I87123\_Start來讓I-87123 恢復對於底板的使用權。

#### **Q5**、**I-7565-CPM** 在 **Linux** 上使用的 **Com Port** 是多少,要注意什麼**? (2016/12/16, Ming)**

Ans.:

I-7565-CPM 在 Linux 上是使用 ttyUSB 的 Com Port, 對應的 Com Port 為 10~19, 例如 ttyUSB0 = Com10, ttyUSB1 = Com11, 依此類推。

需要注意的是使用者的 Linux 帳號需要具有 ttyUSB 設備的讀寫權限,否則 Com Port 會開啓失敗。

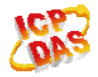